1. Needs, Deals, Wants displays recent postings by ProVisors Members. Search by filling out the title/location, type, and region. The most recent postings will appear at the top of the list.

New Posting button allows you to create a new Needs/Deals/Wants post.

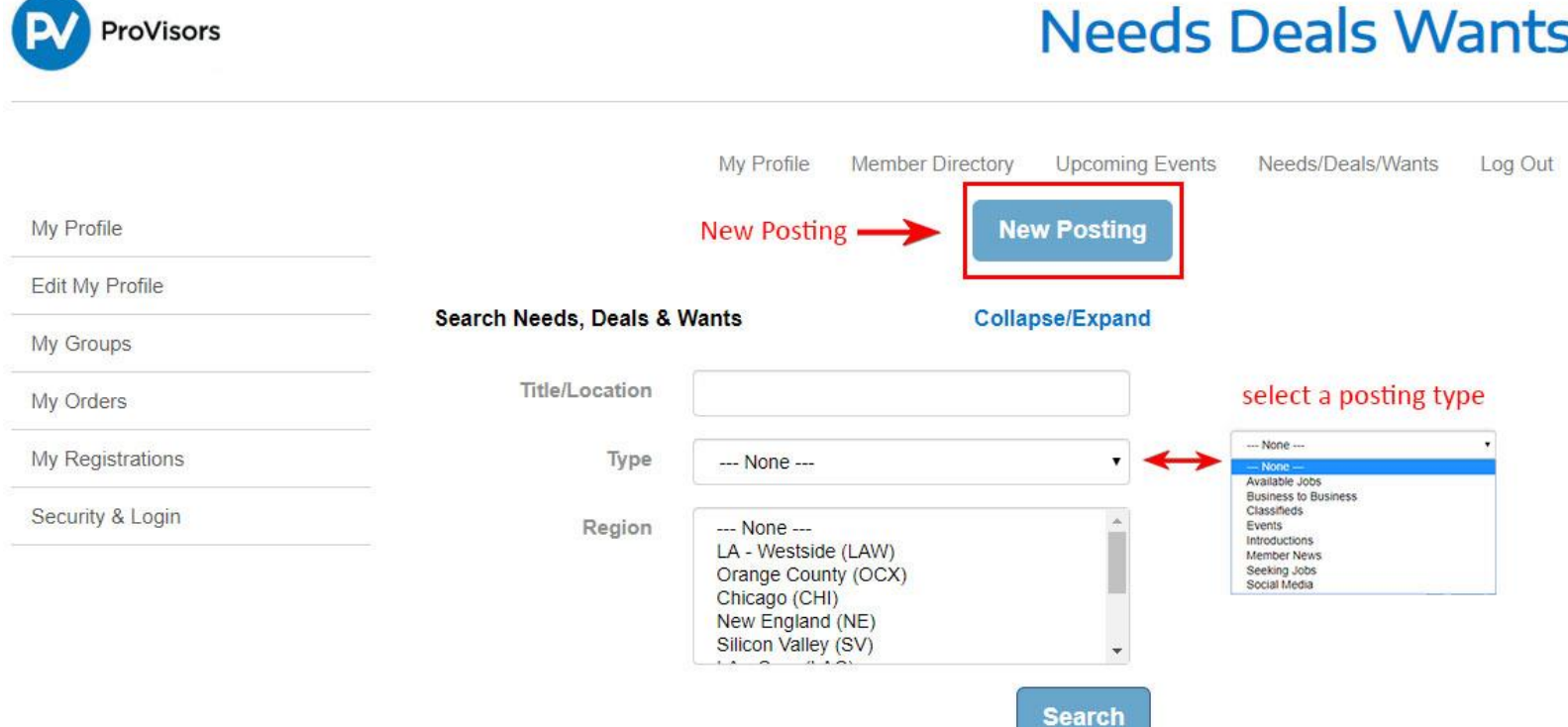

## Fill in the Title of the Post, Your Town, CA

**Business to Business** 3/21/2019 Mark Stephen sstephen@provisors.com Everything you want your colleagues to know about your post Silicon Valley (SV)

## Seeking Expert Family Law Attorney in Stanislaus County, CA

**Business to Business** 3/20/2019 Linnette Edwards ledwards@abioproperties.com.zzz Would love any and all referrals to a Divorce attorney for a VIP client in<br>Stanislaus County. I appreciate and all advice and recommendations. Please email me at ledwards@abioproperties.com

2. Select a posting type and fill out the fields on the bottom of the screen by adding a title, region, description, city, and state. Click on the Save button to finish the post.

Posting will be visible in the Needs/Deals/Wants section within minutes.

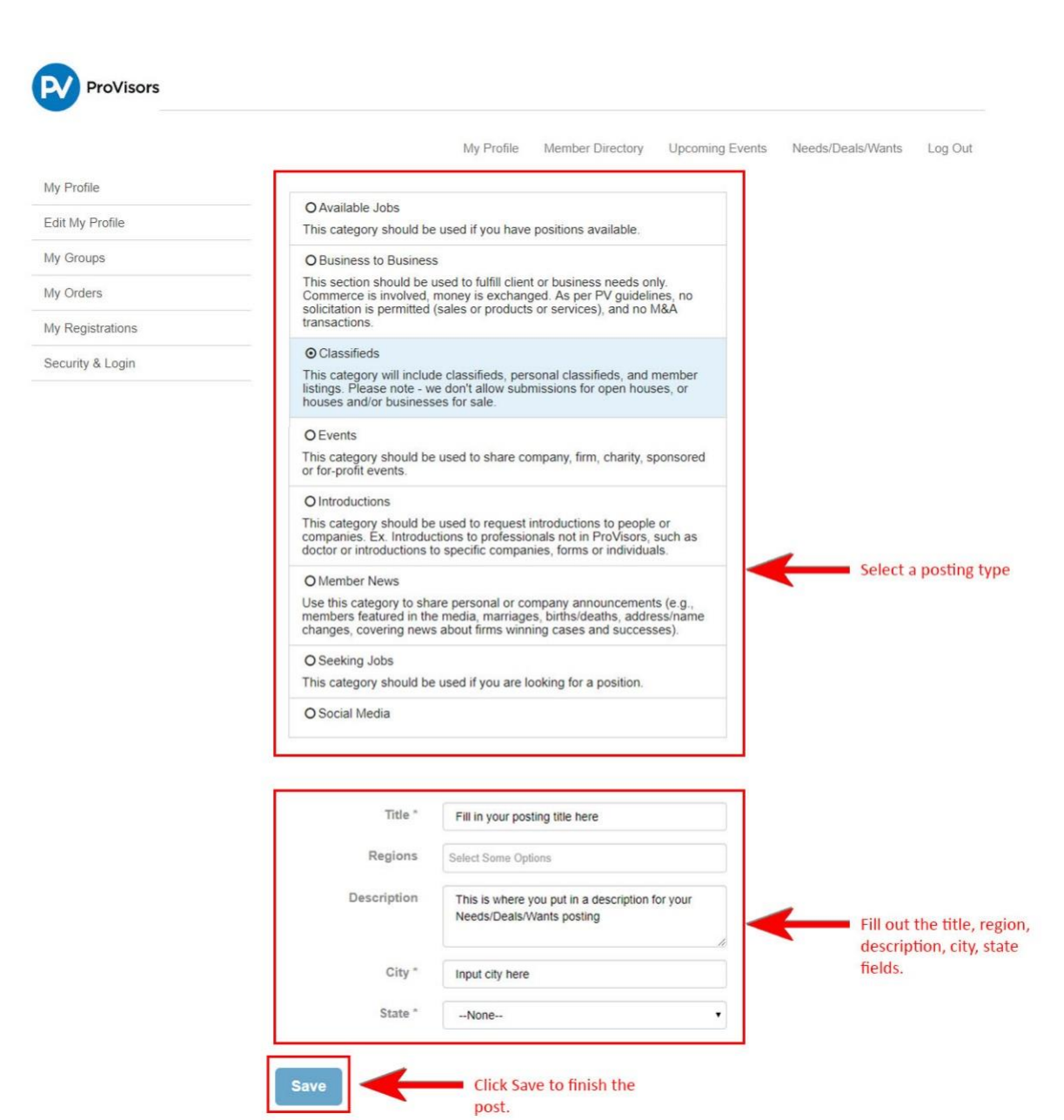